# GUÍA PARA PREPARAR DOCUMENTOS DE OFFICE 2010

PREPARADO POR: JORGE KARICA C. CÓDIGO 7069 CÉDULA 8-117-127

## PARA ESTUDIANTES DE FAECO UNIVERSIDAD DE PANAMÁ

JUNIO 2012

#### Para iniciar el programa de WORD 2010 debemos proceder así:

#### Barra de INICIO:

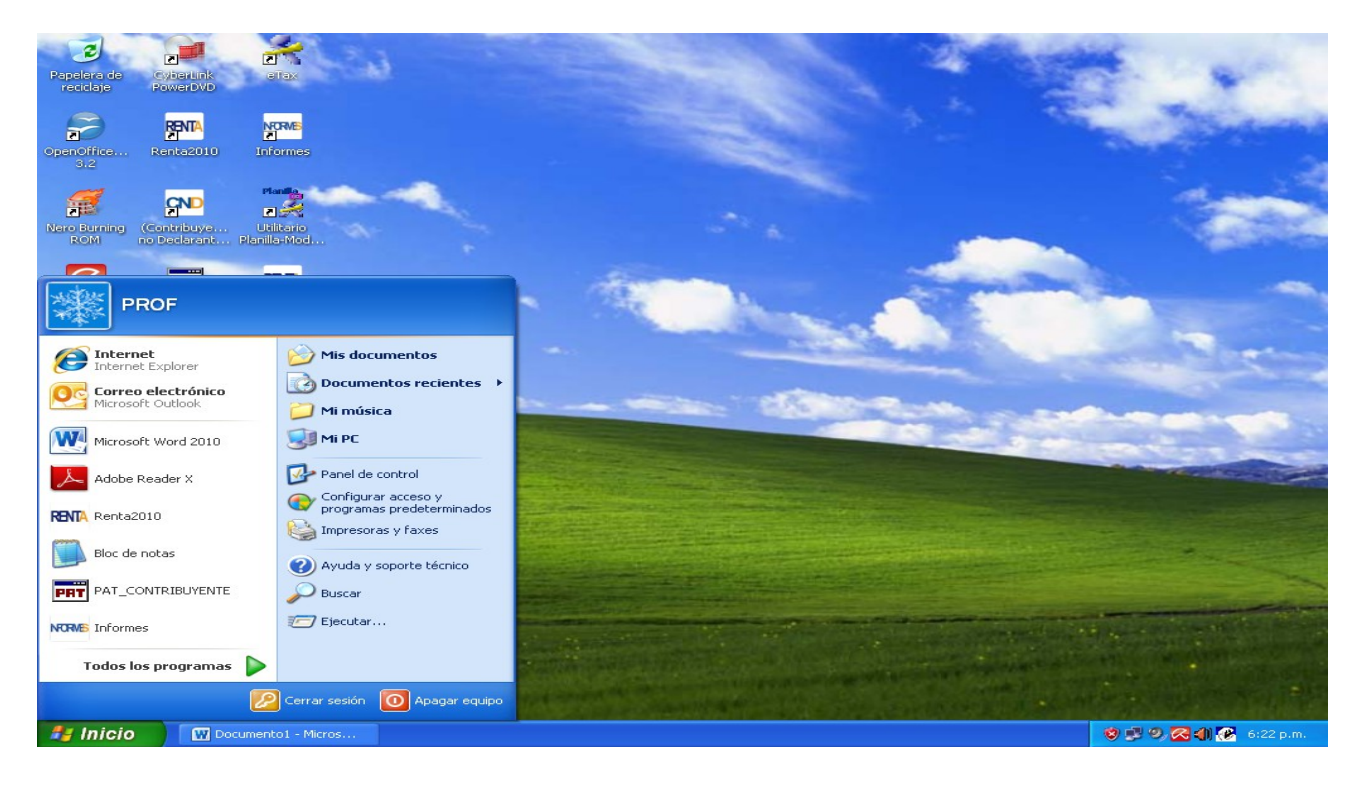

Seleccionar TODOS LOS PROGRAMAS:

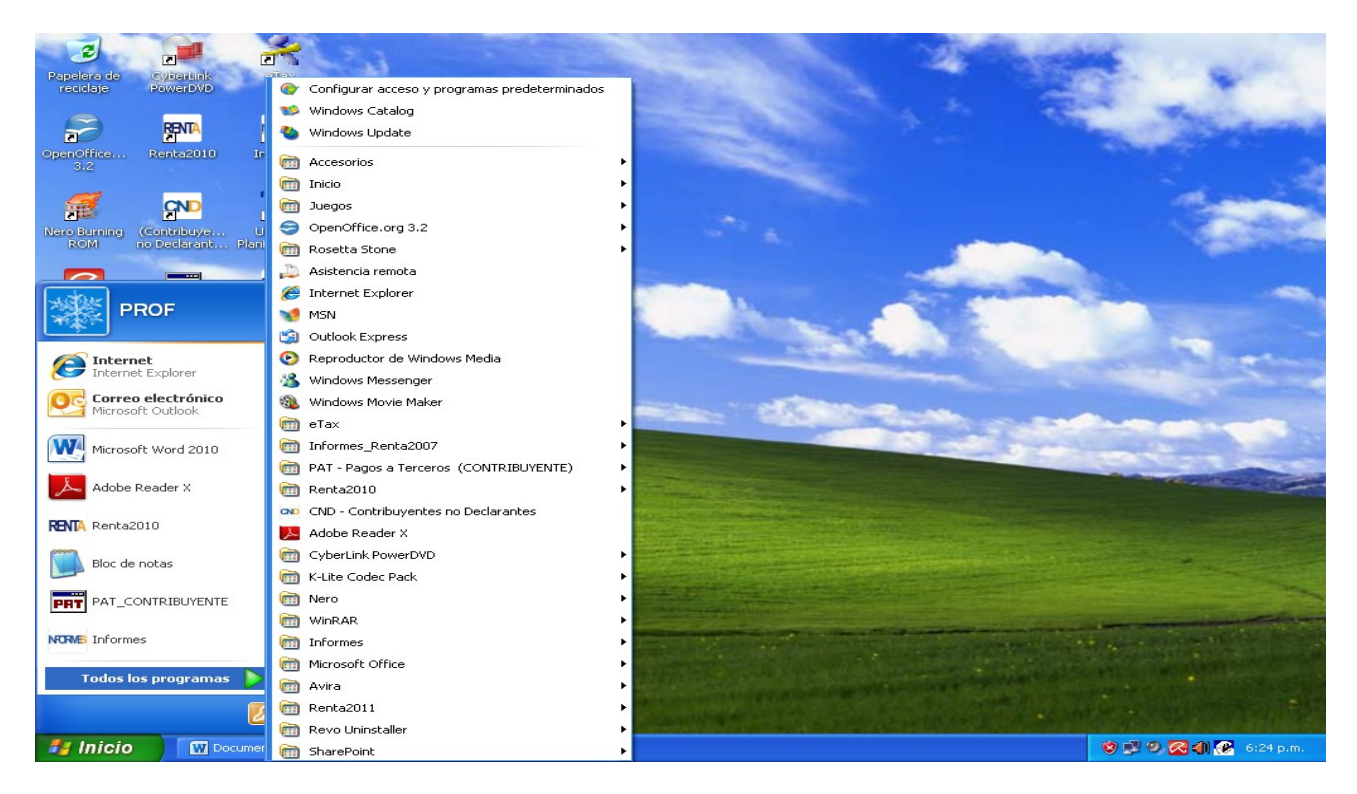

### Localizar el programa Microsoft Office:

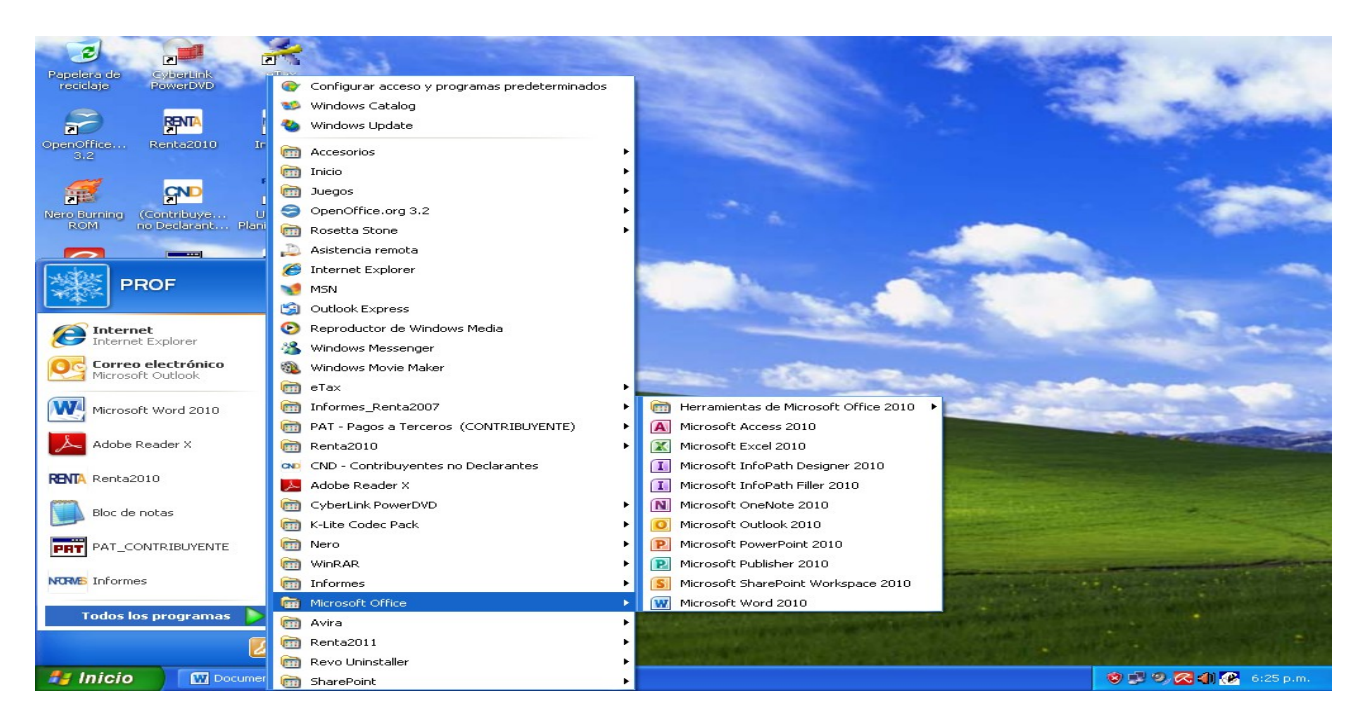

## Luego seleccionar WORD 2010:

## Observar el contenido de la pestaña de Archivo:

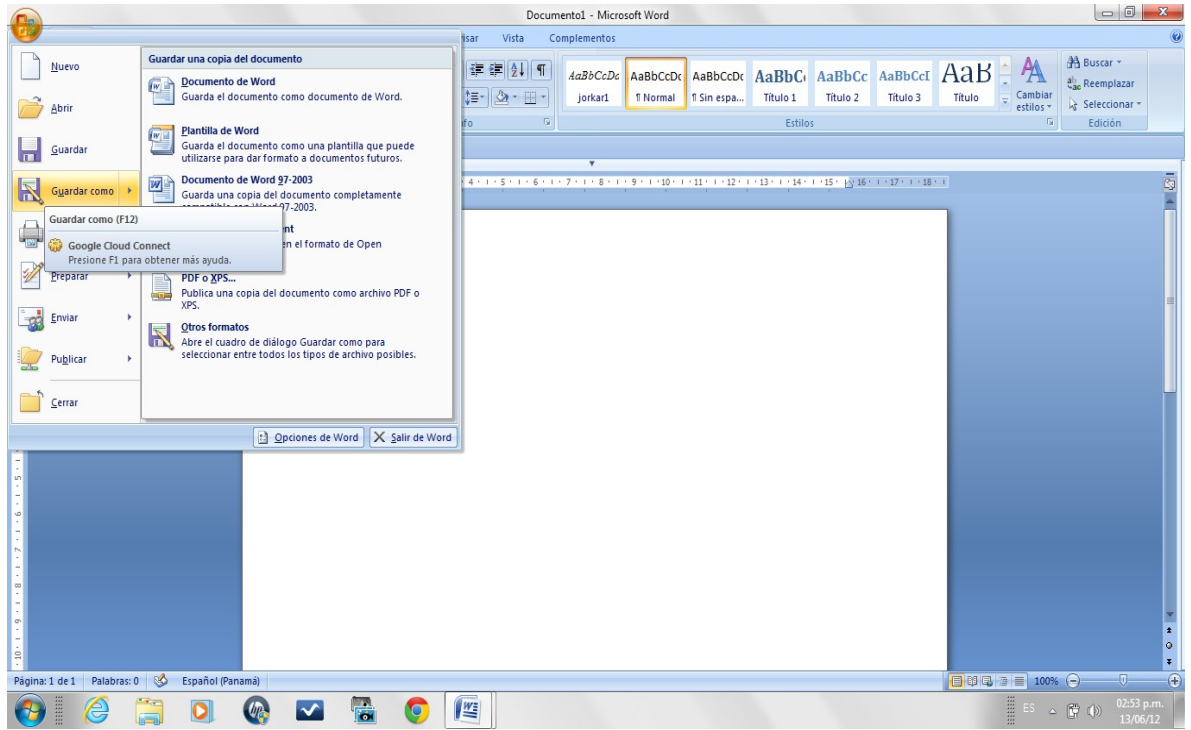

Luego la pestaña de Inicio y las secciones de: Portapapeles, Fuente, Párrafos, Estilos y Edición.

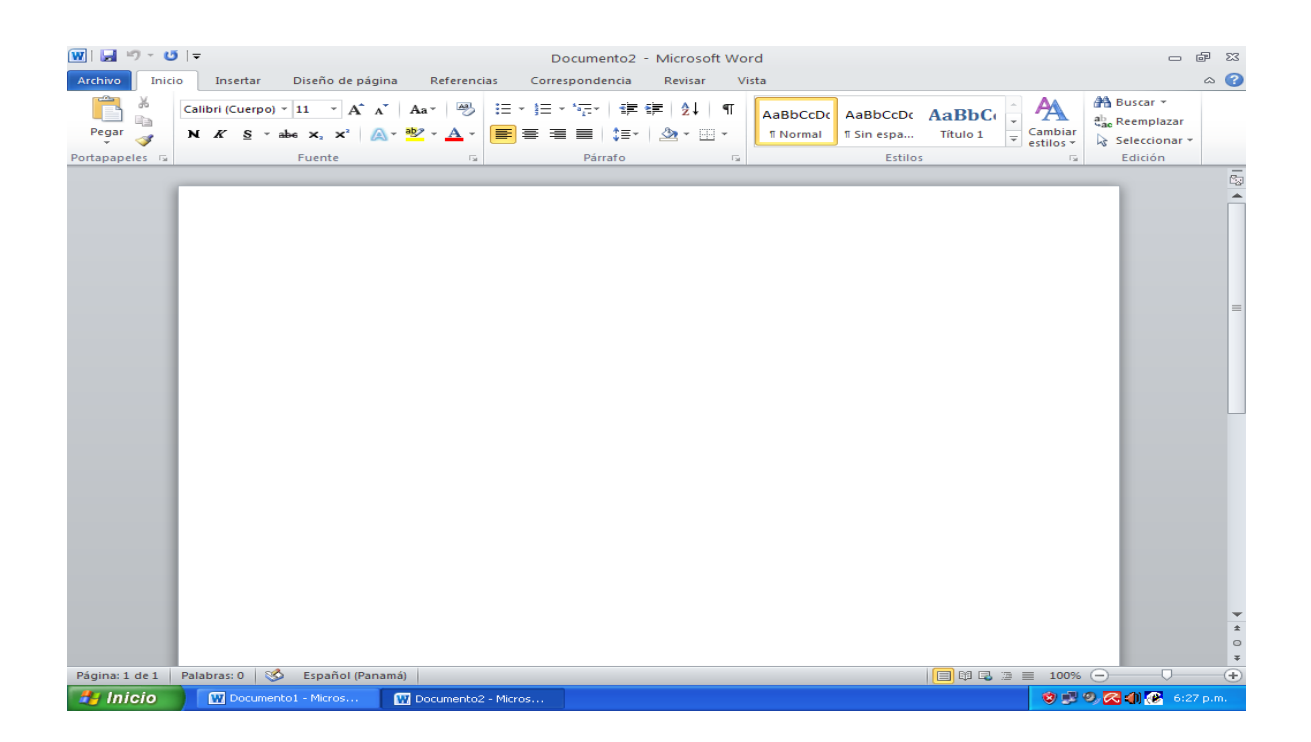

Luego estudiar la pestaña de INSERTAR: Secciones de páginas, Tablas, Ilustraciones, Vínculos Encabezado y pie de página, Texto y Símbolos.

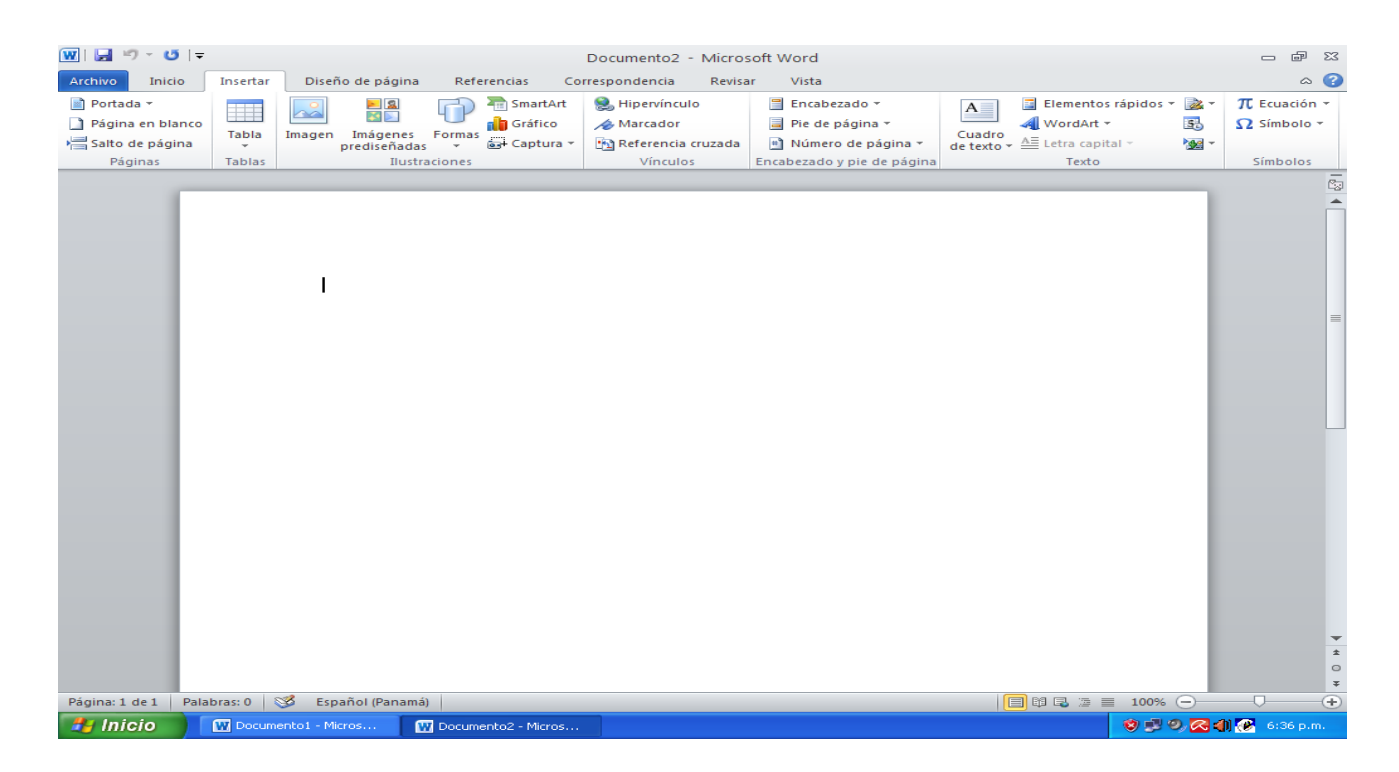

Luego la pestaña de DISEÑO DE PÁGINA y las secciones de: Temas, Configurar página, Fondo de Página, Párrafo y Organizar.

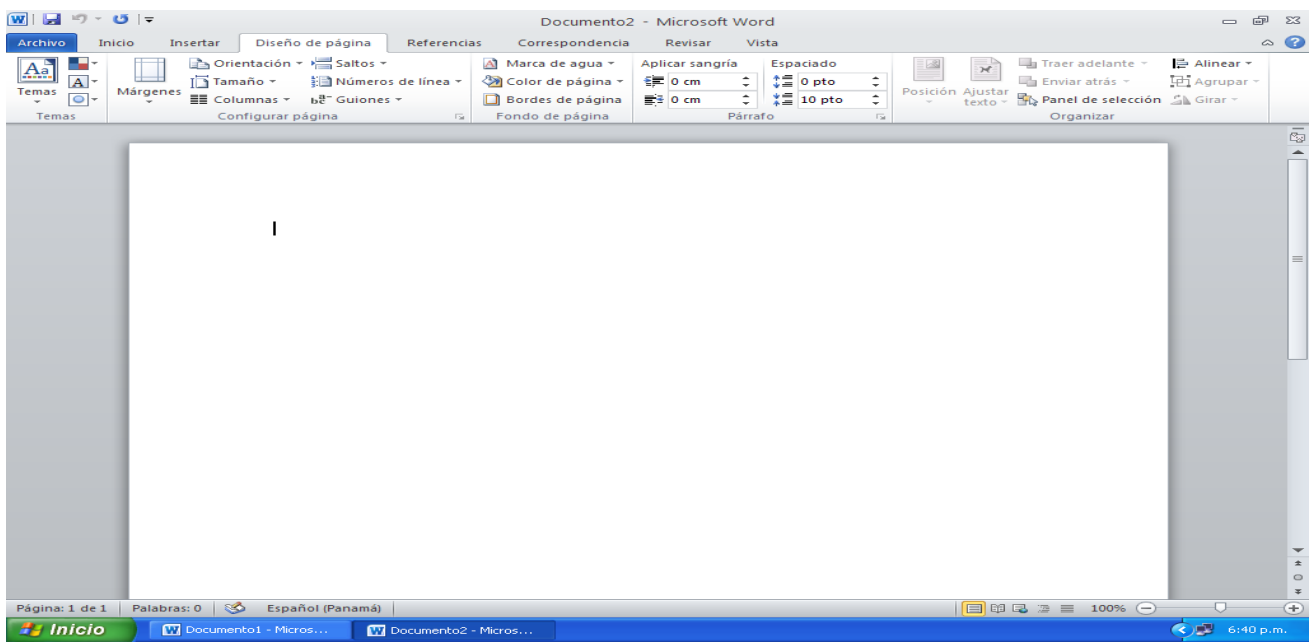

Luego la pestaña de REFERENCIAS: Secciones de Tabla de contenido, Notas de pie, Citas y bibliografía, Títulos e Índice:

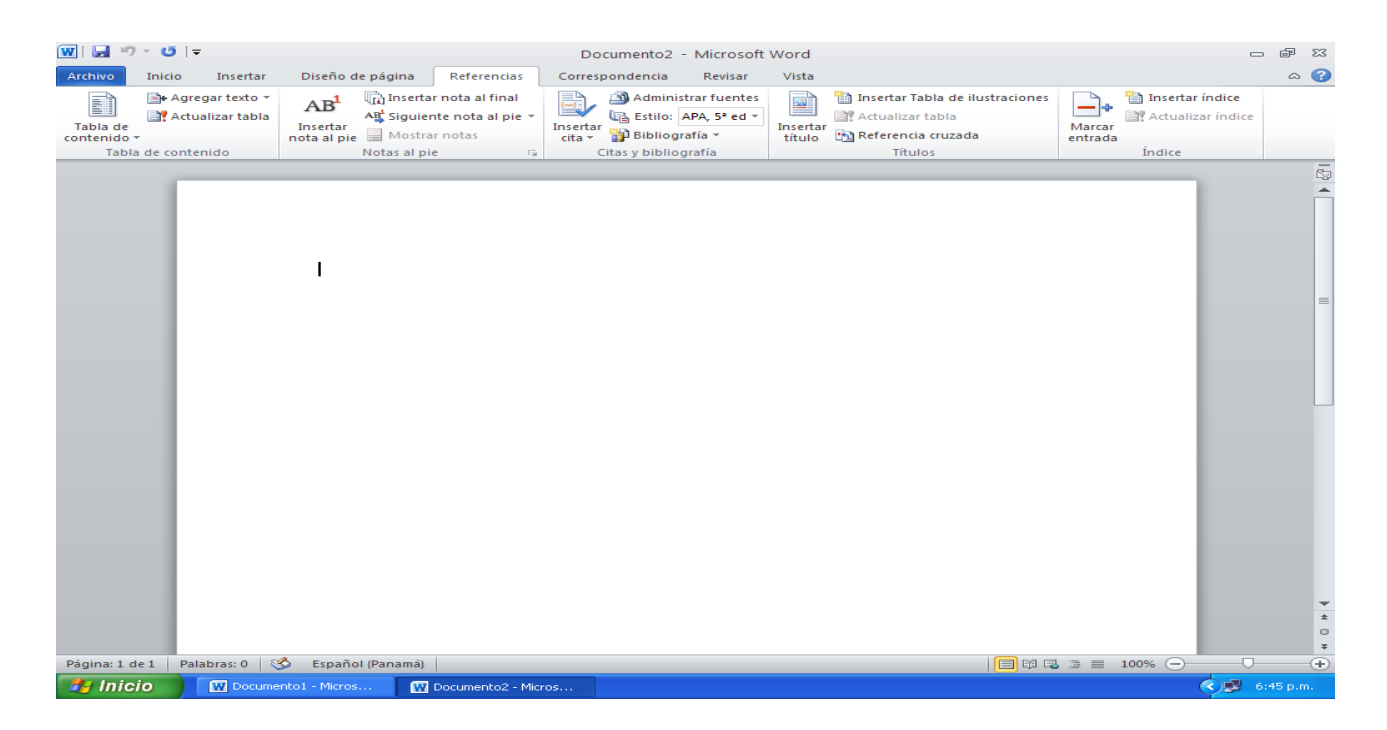

Luego la pestaña de Correspondencia y las secciones de: Crear, Iniciar combinación, Escribir e insertar campos, vista previa de resultados y finalizar.

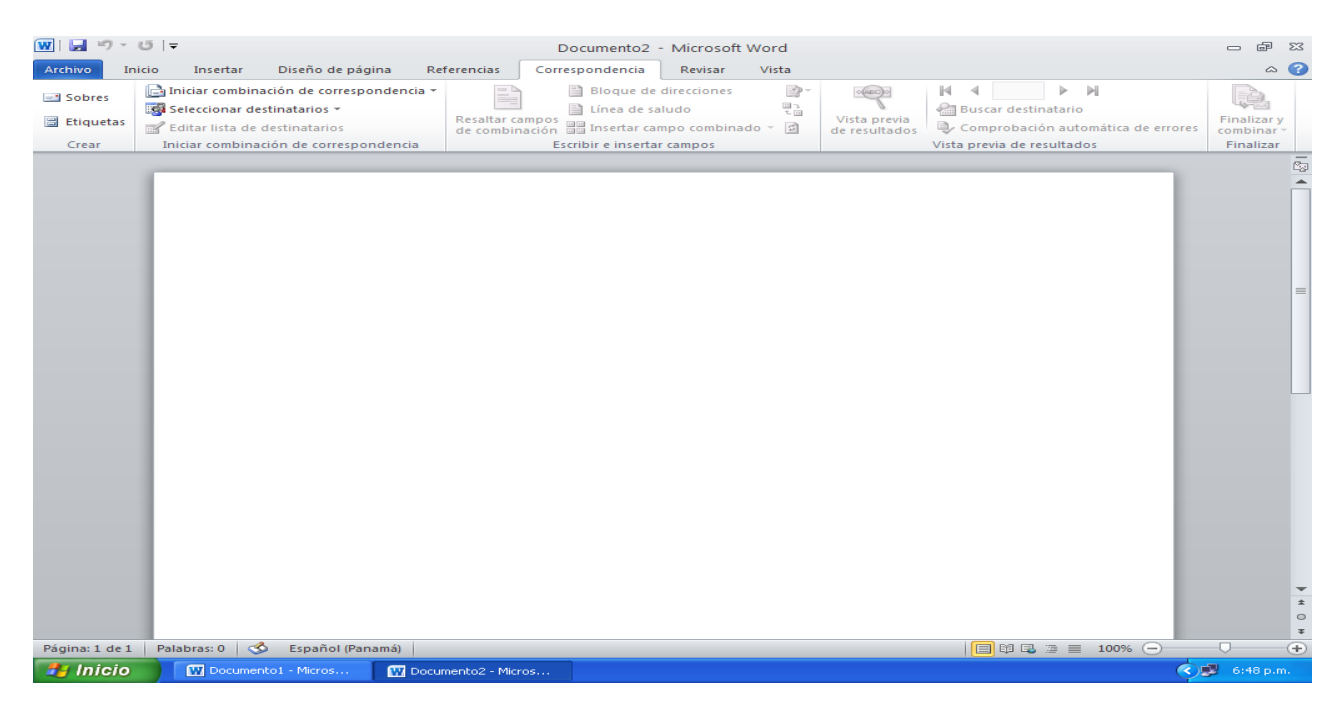

Luego la pestaña de REVISAR: